## File >> Print Booklet

*Choose >> Booklet Type: 2-up Perfect Bound. Signature Size: 16 Click on (activate): Print Blank Printer Spreads*

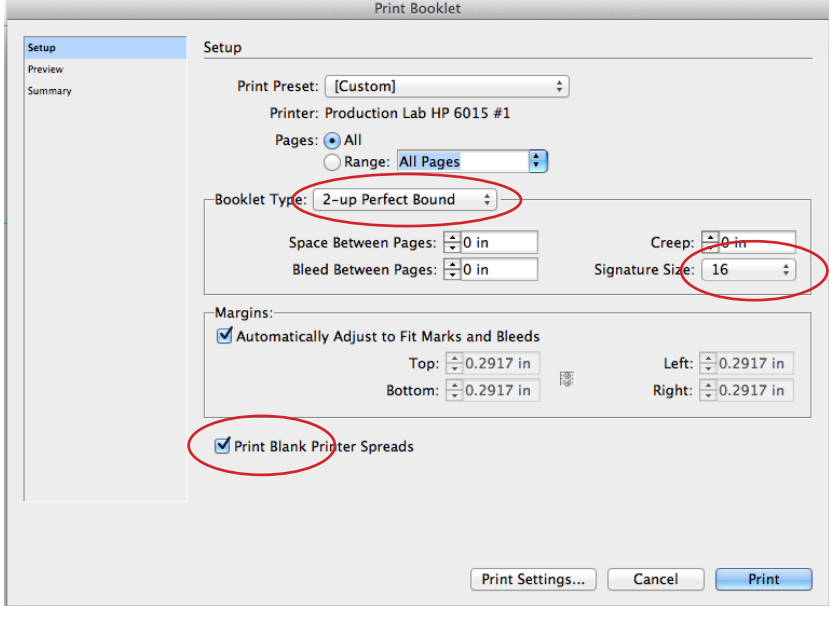

## Then click on Print Settings *Click on (activate): Print Blank Pages*

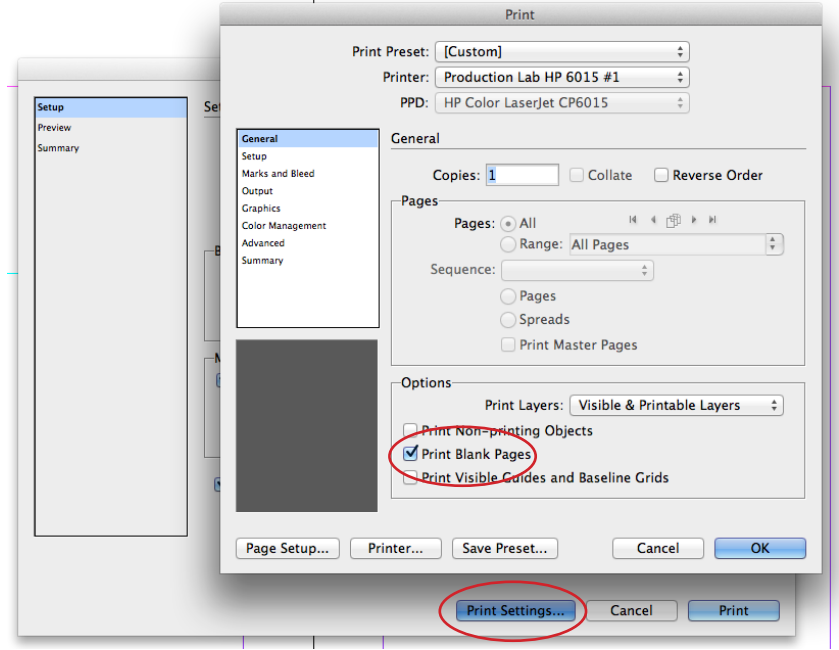

## Then click on Page Setup

*Choose your paper size, keep your file at 100% and make your page position centered.* 

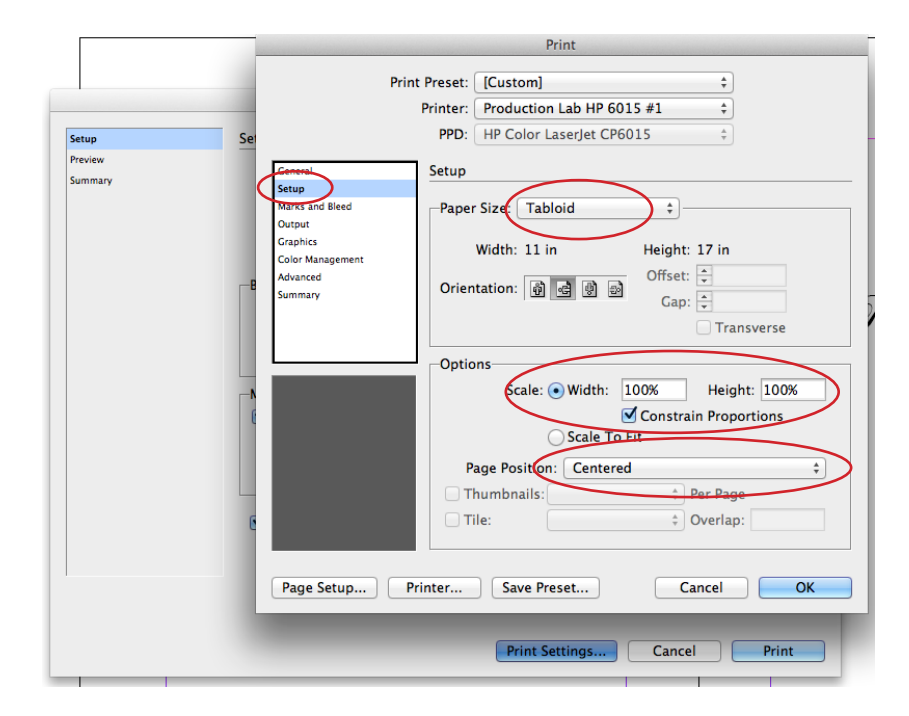

Then click on Marks and Bleed *Build in at least .125 = 1/8" bleed into your document. Click OK.*

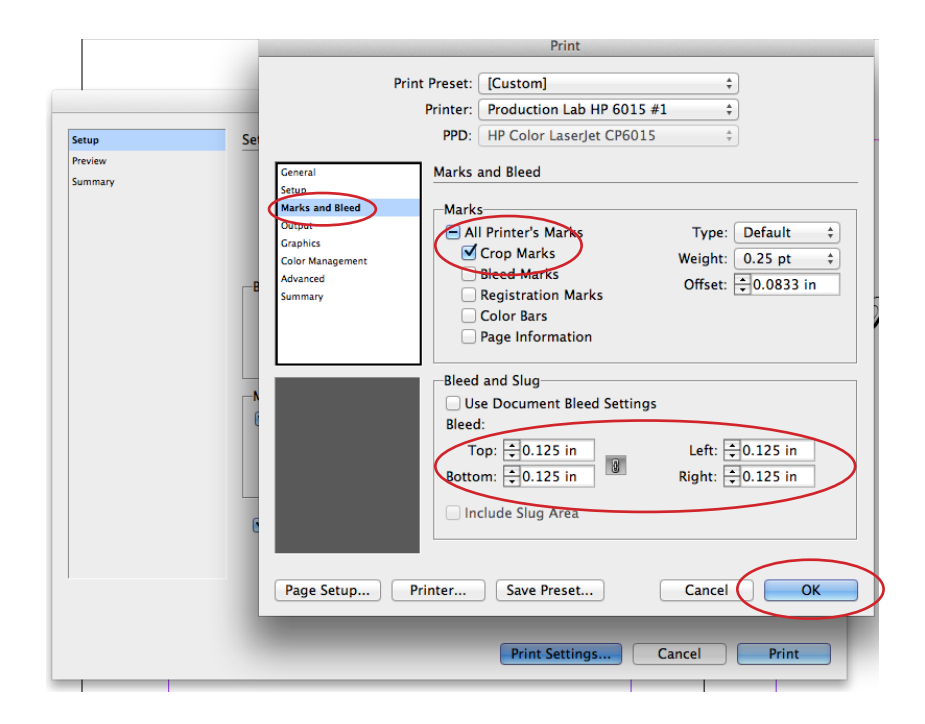

## Then click on Printer

*Click OK for the dialog window.* 

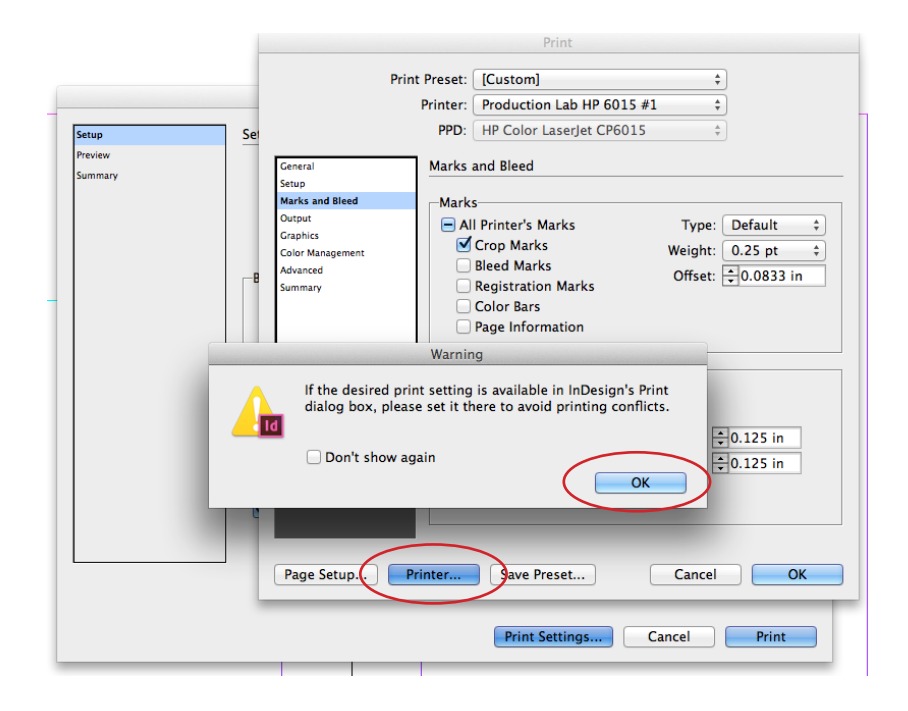

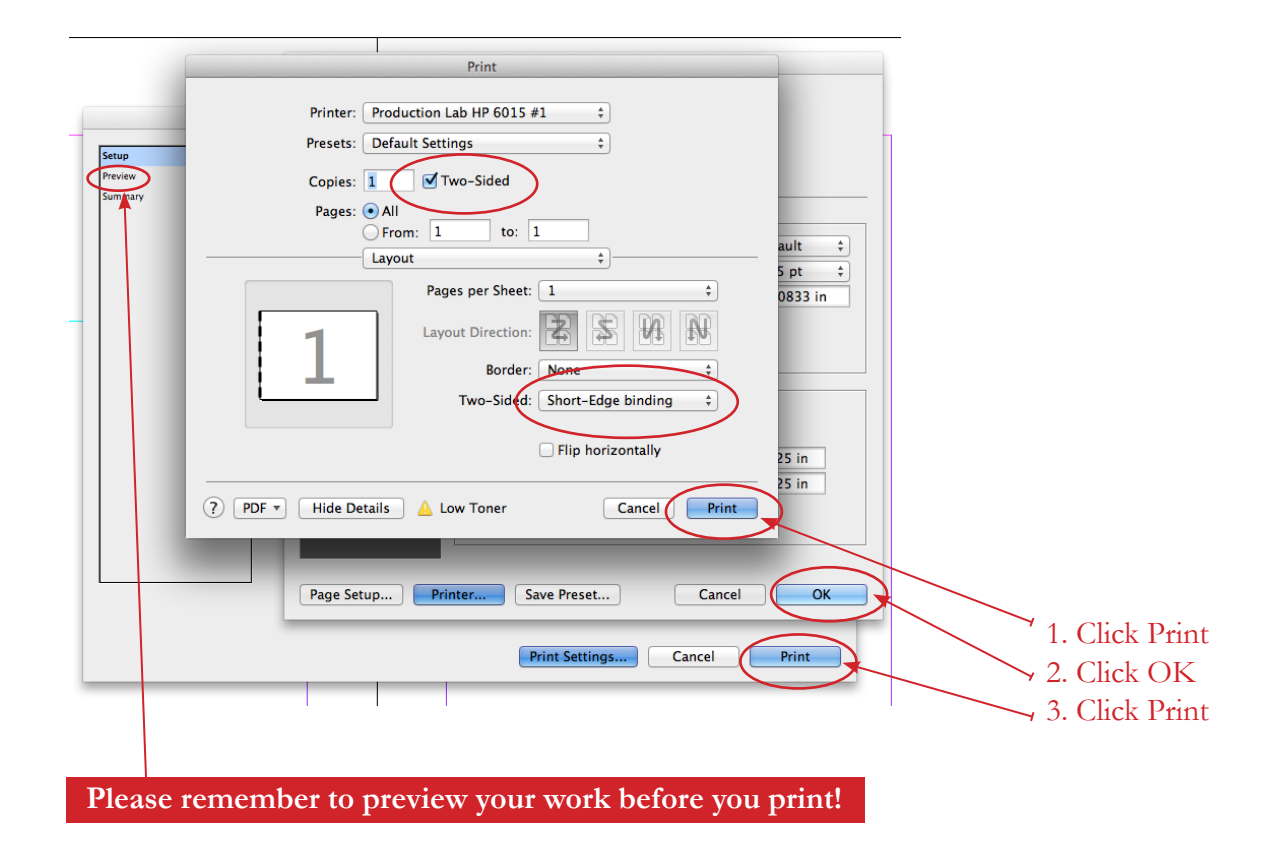